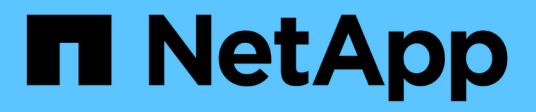

# **SnapMirror** ONTAP 9

NetApp April 24, 2024

This PDF was generated from https://docs.netapp.com/de-de/ontap/data-protection/compatible-ontapversions-snapmirror-concept.html on April 24, 2024. Always check docs.netapp.com for the latest.

# **Inhalt**

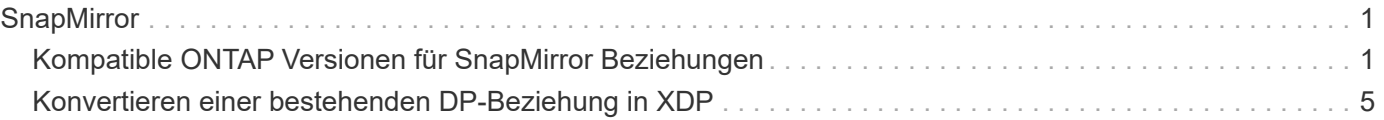

# <span id="page-2-0"></span>**SnapMirror**

## <span id="page-2-1"></span>**Kompatible ONTAP Versionen für SnapMirror Beziehungen**

Auf den Quell- und Ziel-Volumes müssen kompatible ONTAP Versionen ausgeführt werden, bevor die SnapMirror Datensicherungsbeziehung erstellt wird. Bevor Sie ein Upgrade von ONTAP durchführen, sollten Sie überprüfen, ob Ihre aktuelle ONTAP-Version mit Ihrer Ziel-ONTAP-Version für SnapMirror Beziehungen kompatibel ist.

## **Einheitliche Replizierungsbeziehungen**

Für SnapMirror Beziehungen vom Typ "XDP" unter Verwendung von On-Premises- oder Cloud Volumes ONTAP-Versionen:

Ab ONTAP 9.9.0:

- ONTAP 9.x.0 Versionen sind reine Cloud-Versionen und unterstützen Cloud Volumes ONTAP Systeme. Das Sternchen (\*) nach der Release-Version weist auf eine reine Cloud-Version hin.
- ONTAP 9.x.1-Versionen sind allgemeine Versionen und unterstützen sowohl On-Premisesals auch Cloud Volumes ONTAP-Systeme.

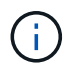

 $\left( \,$ i  $\right)$ 

Interoperabilität ist bidirektional.

### **Interoperabilität für ONTAP Version 9.3 und höher**

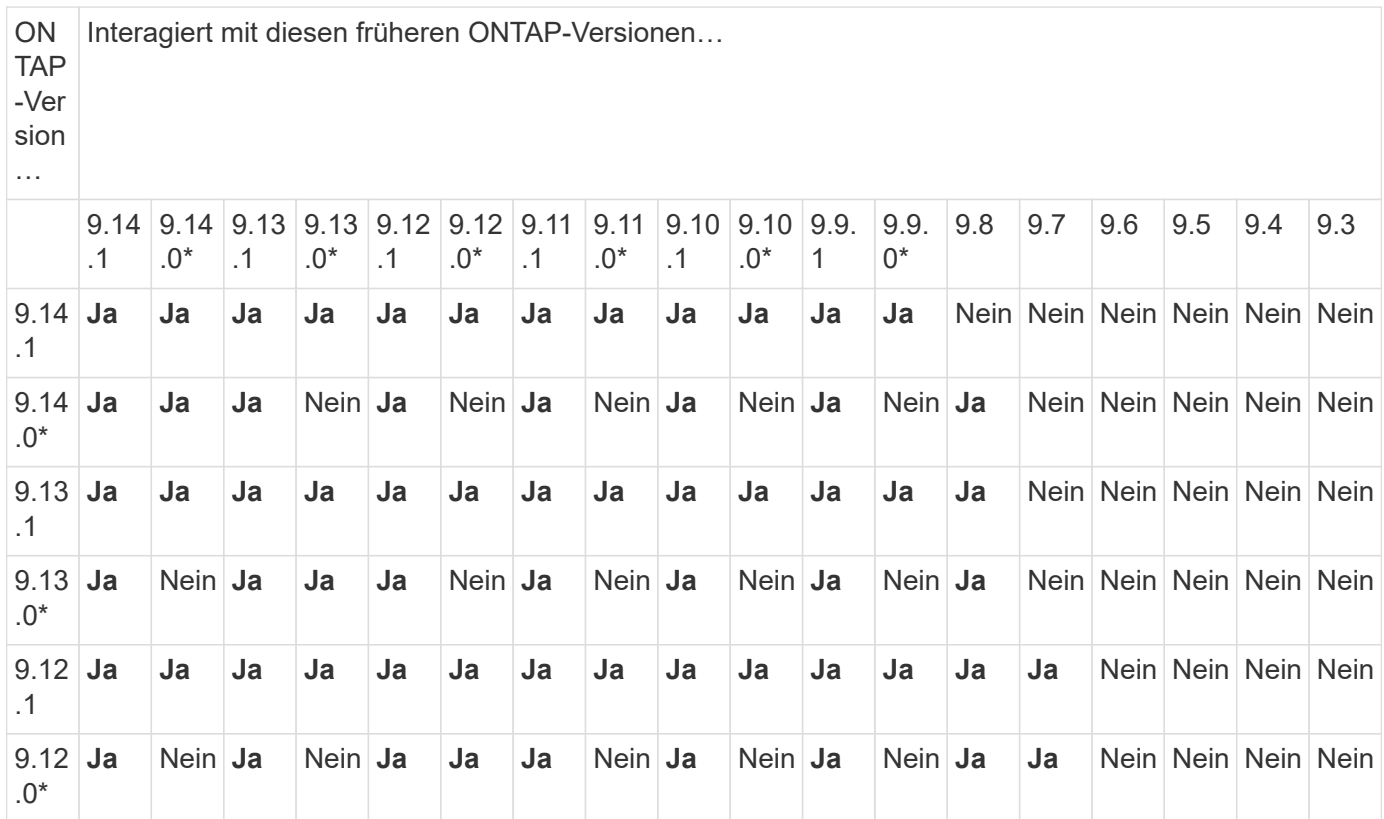

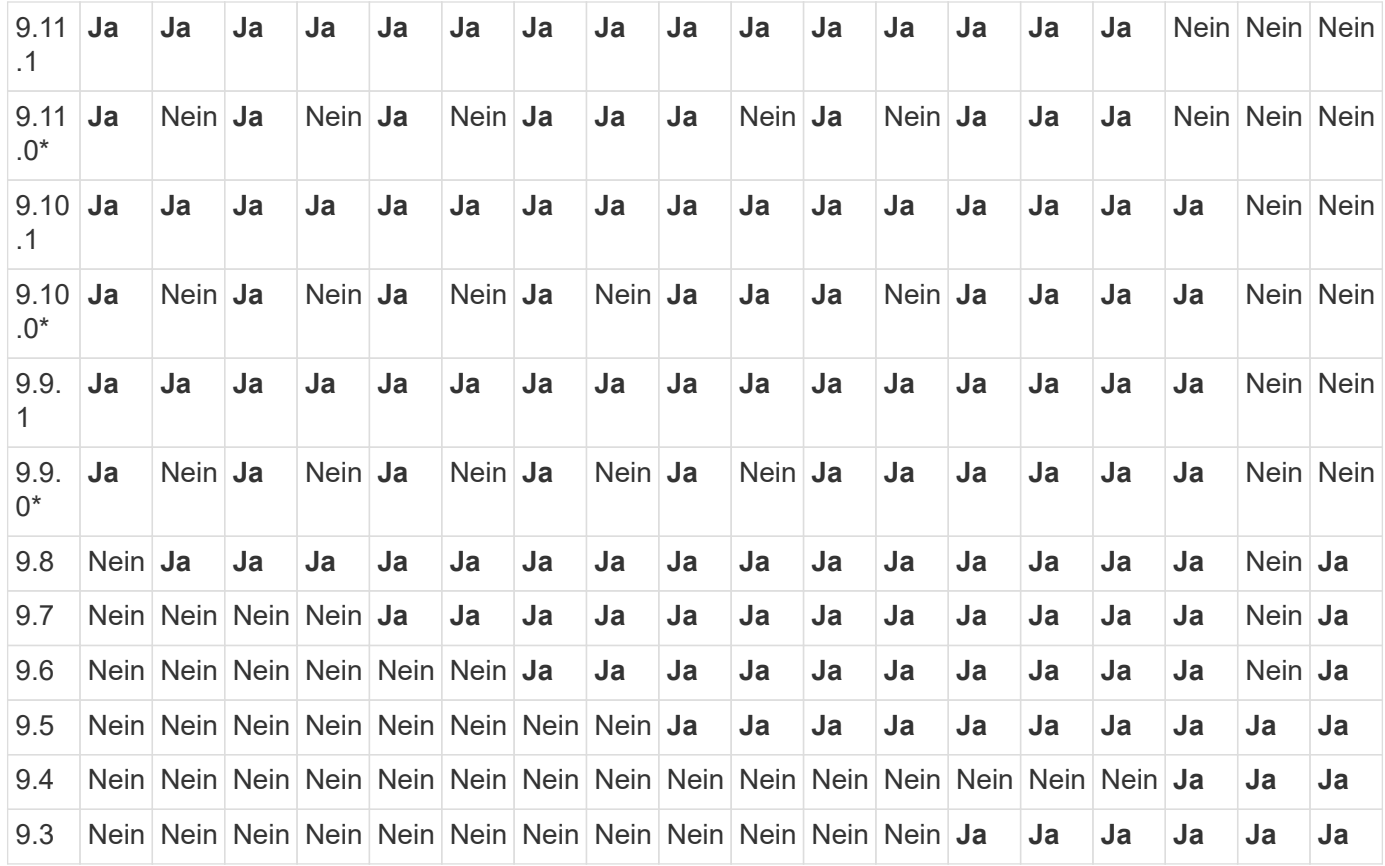

## **SnapMirror – synchrone Beziehungen**

SnapMirror Synchronous wird für ONTAP Cloud-Instanzen nicht unterstützt.

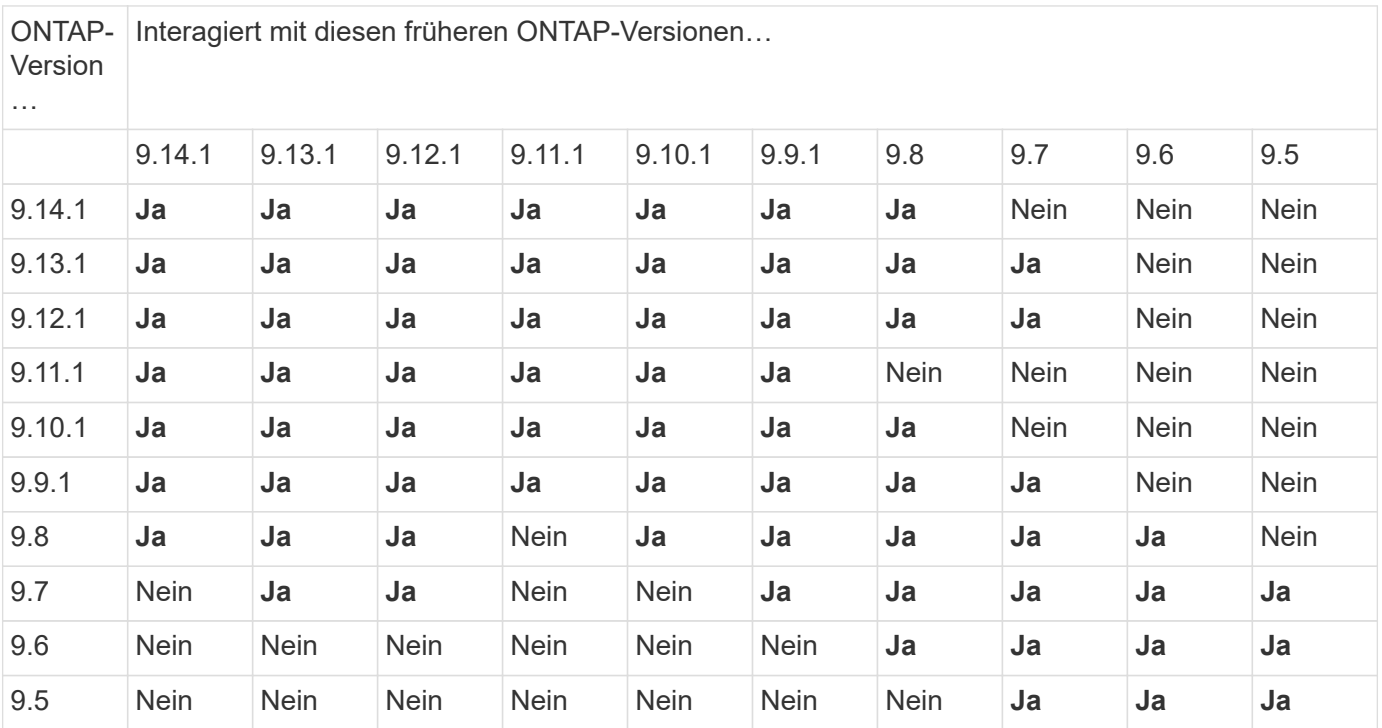

 $\bigcap$ 

## **SnapMirror SVM Disaster-Recovery-Beziehungen**

• Für SVM-Disaster-Recovery-Daten und SVM-Sicherung:

Die SVM-Disaster Recovery wird nur zwischen Clustern unterstützt, auf denen dieselbe Version von ONTAP ausgeführt wird. **Die Versionsunabhängigkeit wird für die SVM-Replikation nicht unterstützt**.

- SVM-Disaster Recovery für SVM-Migration:
	- Die Replikation wird in einer einzigen Richtung von einer früheren Version von ONTAP auf der Quelle bis zur gleichen oder neueren Version von ONTAP auf dem Ziel unterstützt.
- Die ONTAP-Version auf dem Ziel-Cluster darf nicht mehr als zwei der wichtigsten On-Premises-Versionen oder zwei der wichtigsten Cloud-Versionen neuer sein, wie in der Tabelle unten gezeigt.
	- Die Replizierung wird in Anwendungsfällen mit langfristiger Datensicherung nicht unterstützt.

Das Sternchen (\*) nach der Release-Version weist auf eine reine Cloud-Version hin.

Um die Unterstützung zu ermitteln, suchen Sie die Quellversion in der linken Tabellenspalte, und suchen Sie dann die Zielversion in der oberen Zeile (DR/Migration für ähnliche Versionen und Migration nur für neuere Versionen).

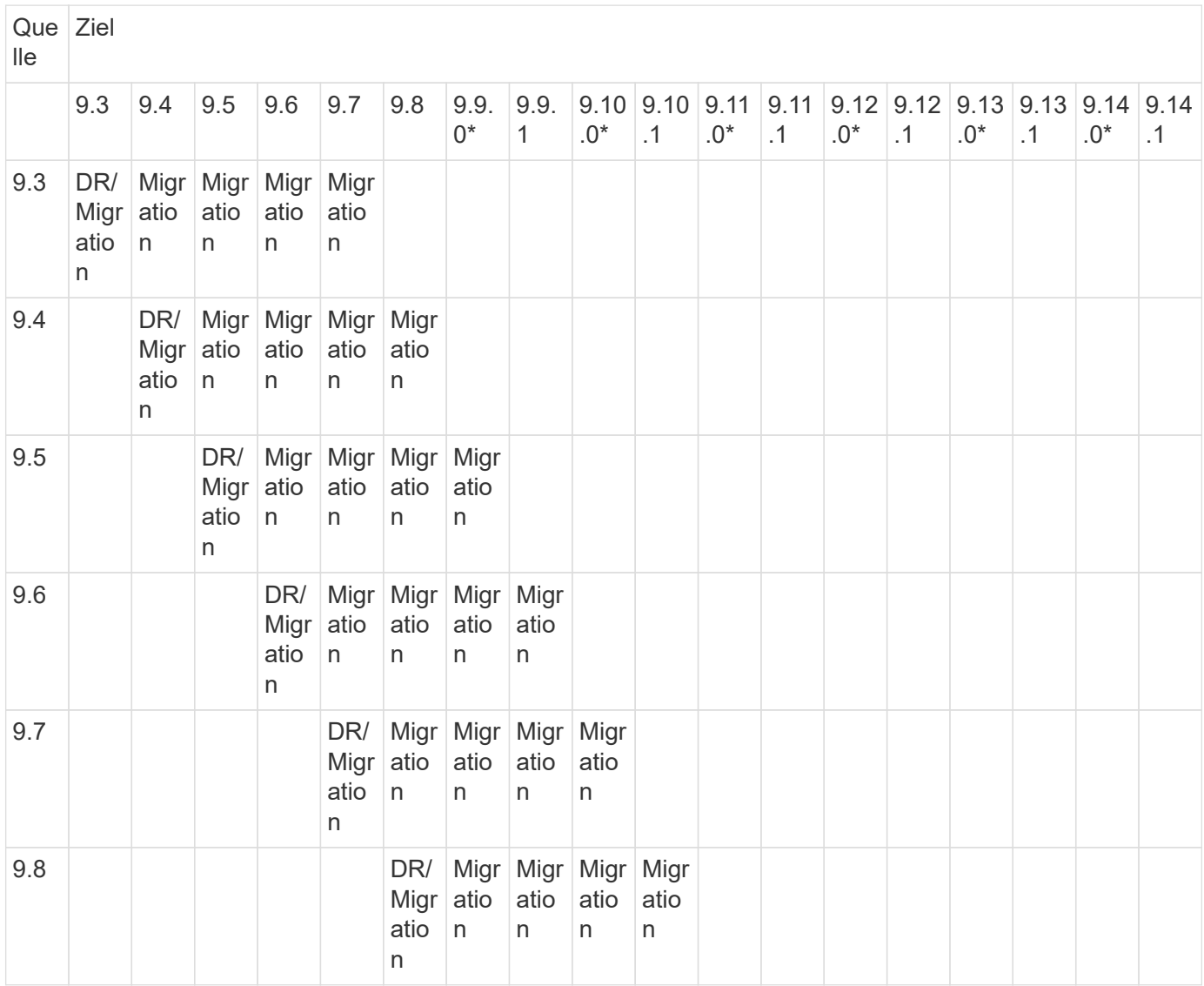

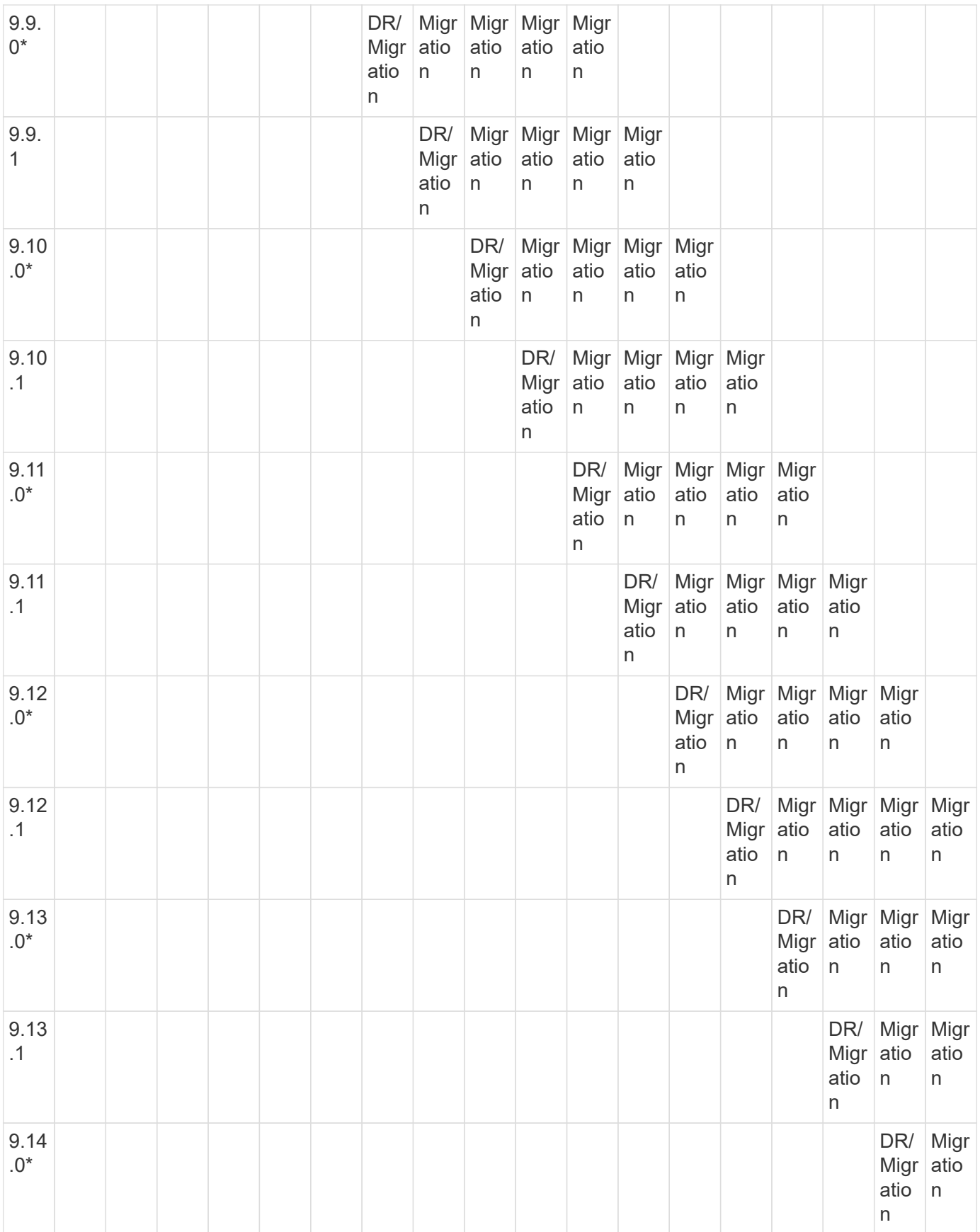

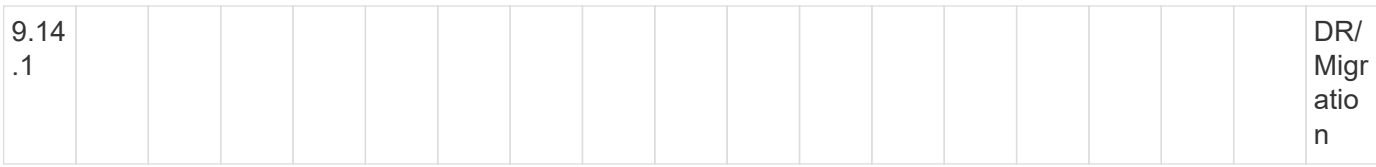

## **SnapMirror Disaster Recovery-Beziehungen**

Für SnapMirror Beziehungen vom Typ "DP" und vom Richtlinientyp "async-Mirror":

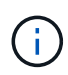

Die Spiegelungen vom DP-Typ können nicht ab ONTAP 9.11.1 initialisiert werden und sind in ONTAP 9.12.1 vollständig veraltet. Weitere Informationen finden Sie unter ["Abschreibungsvorgänge für Datensicherungs-SnapMirror Beziehungen"](https://mysupport.netapp.com/info/communications/ECMLP2880221.html).

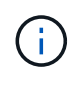

In der folgenden Tabelle zeigt die Spalte auf der linken Seite die ONTAP-Version auf dem Quell-Volume und in der oberen Zeile die ONTAP-Versionen an, die Sie auf Ihrem Ziel-Volume haben können.

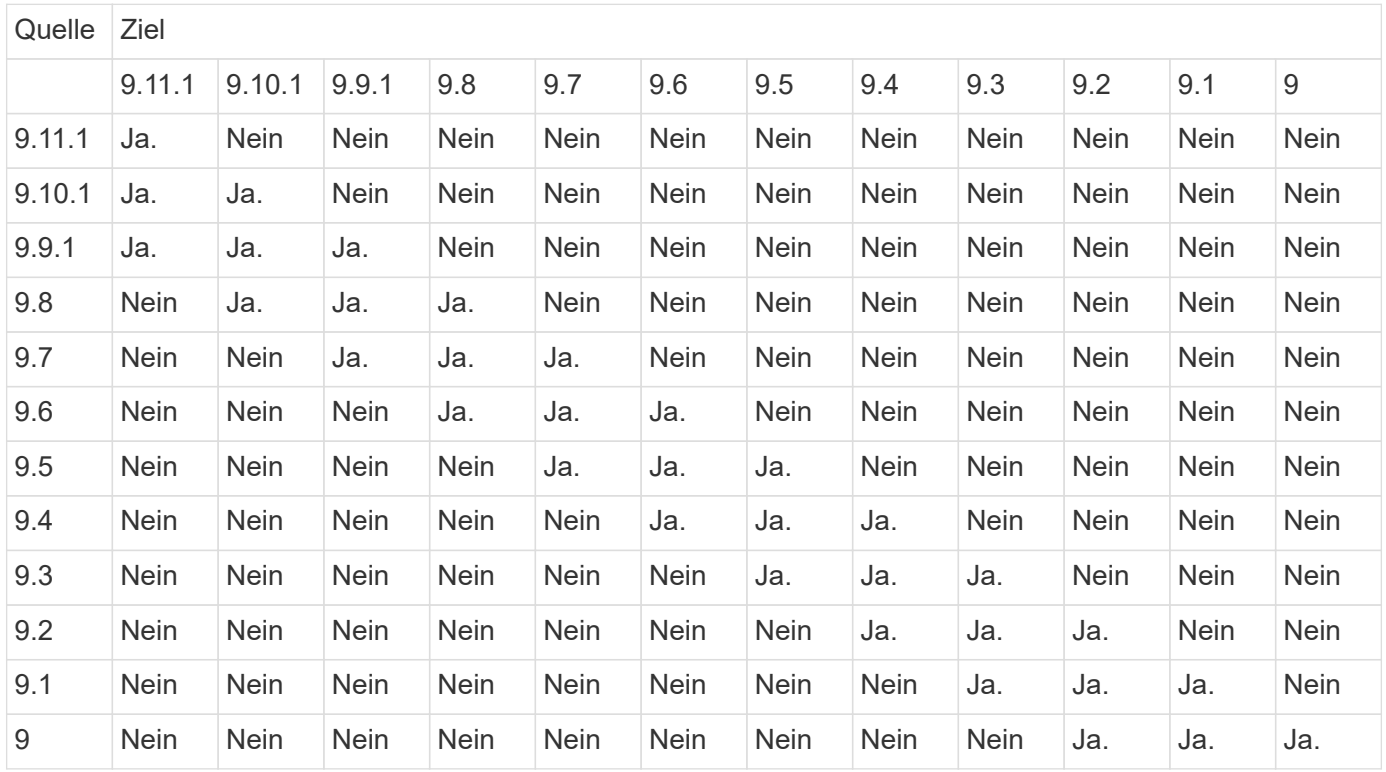

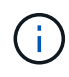

Interoperabilität ist nicht bidirektional.

## <span id="page-6-0"></span>**Konvertieren einer bestehenden DP-Beziehung in XDP**

Wenn Sie ein Upgrade auf ONTAP 9.12.1 oder höher durchführen, müssen Sie DP-Beziehungen in XDP konvertieren, bevor Sie ein Upgrade durchführen. ONTAP 9.12.1 und höher unterstützt keine DP-Beziehungen. Kunden können bestehende DP-Beziehungen einfach in XDP konvertieren und so von versionsflexiblem SnapMirror profitieren.

#### **Über diese Aufgabe**

- SnapMirror konvertiert vorhandene DP-Beziehungen nicht automatisch in XDP. Um die Beziehung umzuwandeln, müssen Sie die bestehende Beziehung unterbrechen und löschen, eine neue XDP-Beziehung erstellen und die Beziehung neu synchronisieren. Hintergrundinformationen finden Sie unter ["XDP ersetzt DP als SnapMirror-Standard".](https://docs.netapp.com/de-de/ontap/data-protection/version-flexible-snapmirror-default-concept.html)
- Bei der Planung der Konvertierung sollten Sie beachten, dass die Vorarbeit und die Data Warehousing-Phase einer XDP-SnapMirror-Beziehung viel Zeit in Anspruch nehmen können. Es ist nicht ungewöhnlich, dass die SnapMirror Beziehung den Status "Vorbereitung" für einen längeren Zeitraum meldet.

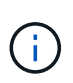

Nachdem Sie einen SnapMirror Beziehungstyp von DP in XDP konvertiert haben, werden die speicherplatzsparenden Einstellungen, wie Autosize und Platzgarantie, nicht mehr zum Ziel repliziert.

#### **Schritte**

1. Aus dem Ziel-Cluster, sicherstellen, dass die SnapMirror-Beziehung vom Typ DP ist, dass der Mirror-Zustand SnapMirrored ist, der Beziehungsstatus ist Idle, und die Beziehung ist gesund:

```
snapmirror show -destination-path <SVM:volume>
```
Das folgende Beispiel zeigt die Ausgabe von im snapmirror show Befehl:

```
cluster dst::>snapmirror show -destination-path svm backup:volA dst
Source Path: svm1:volA
Destination Path: svm_backup:volA_dst
Relationship Type: DP
SnapMirror Schedule: -
Tries Limit: -
Throttle (KB/sec): unlimited
Mirror State: Snapmirrored
Relationship Status: Idle
Transfer Snapshot: -
Snapshot Progress: -
Total Progress: -
Snapshot Checkpoint: -
Newest Snapshot: snapmirror.10af643c-32d1-11e3-954b-
123478563412_2147484682.2014-06-27_100026
Newest Snapshot Timestamp: 06/27 10:00:55
Exported Snapshot: snapmirror.10af643c-32d1-11e3-954b-
123478563412_2147484682.2014-06-27_100026
Exported Snapshot Timestamp: 06/27 10:00:55
Healthy: true
```
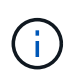

Sie könnten es hilfreich finden, eine Kopie des zu behalten snapmirror show Befehlsausgabe zum Verfolgen der Beziehungseinstellungen.

2. Von den Quell- und Ziel-Volumes aus, stellen Sie sicher, dass beide Volumes eine gemeinsame Snapshot Kopie aufweisen:

```
volume snapshot show -vserver <SVM> -volume <volume>
```
Das folgende Beispiel zeigt die volume snapshot show Ausgabe für die Quell- und Zielvolumes:

```
cluster src:> volume snapshot show -vserver vsm1 -volume volA
---Blocks---
Vserver Volume Snapshot State Size Total% Used%
-------- ------- ------------------------------- -------- --------
------ -----
svm1 volA
weekly.2014-06-09_0736 valid 76KB 0% 28%
weekly.2014-06-16_1305 valid 80KB 0% 29%
daily.2014-06-26_0842 valid 76KB 0% 28%
hourly.2014-06-26_1205 valid 72KB 0% 27%
hourly.2014-06-26_1305 valid 72KB 0% 27%
hourly.2014-06-26_1405 valid 76KB 0% 28%
hourly.2014-06-26_1505 valid 72KB 0% 27%
hourly.2014-06-26_1605 valid 72KB 0% 27%
daily.2014-06-27_0921 valid 60KB 0% 24%
hourly.2014-06-27_0921 valid 76KB 0% 28%
snapmirror.10af643c-32d1-11e3-954b-123478563412_2147484682.2014-06-
27_100026
valid 44KB 0% 19%
11 entries were displayed.
cluster dest:> volume snapshot show -vserver svm backup -volume volA dst
---Blocks---
Vserver Volume Snapshot State Size Total% Used%
-------- ------- ------------------------------- -------- --------
------ -----
svm_backup volA_dst
weekly.2014-06-09_0736 valid 76KB 0% 30%
weekly.2014-06-16_1305 valid 80KB 0% 31%
daily.2014-06-26_0842 valid 76KB 0% 30%
hourly.2014-06-26_1205 valid 72KB 0% 29%
hourly.2014-06-26_1305 valid 72KB 0% 29%
hourly.2014-06-26_1405 valid 76KB 0% 30%
hourly.2014-06-26_1505 valid 72KB 0% 29%
hourly.2014-06-26_1605 valid 72KB 0% 29%
daily.2014-06-27_0921 valid 60KB 0% 25%
hourly.2014-06-27_0921 valid 76KB 0% 30%
snapmirror.10af643c-32d1-11e3-954b-123478563412_2147484682.2014-06-
27_100026
```
3. Um sicherzustellen, dass geplante Updates während der Konvertierung nicht ausgeführt werden, müssen die bestehende DP-Typ-Beziehung stillgelegt werden:

```
snapmirror quiesce -source-path <SVM:volume> -destination-path
<SVM:volume>
```
Eine vollständige Befehlssyntax finden Sie im ["Man-Page"](https://docs.netapp.com/us-en/ontap-cli-9141//snapmirror-quiesce.html).

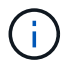

Sie müssen diesen Befehl über die Ziel-SVM oder das Ziel-Cluster ausführen.

Das folgende Beispiel legt die Beziehung zwischen dem Quell-Volume fest volA Ein svm1 Und dem Ziel-Volume volA dst Ein svm backup:

cluster dst::> snapmirror quiesce -destination-path svm backup:volA dst

4. Bestehende DP-TYPE Beziehung aufbrechen:

```
snapmirror break -destination-path <SVM:volume>
```
Eine vollständige Befehlssyntax finden Sie im ["Man-Page"](https://docs.netapp.com/us-en/ontap-cli-9141//snapmirror-break.html).

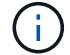

Sie müssen diesen Befehl über die Ziel-SVM oder das Ziel-Cluster ausführen.

Im folgenden Beispiel wird die Beziehung zwischen dem Quell-Volume unterbrochen volA Ein svm1 Und dem Ziel-Volume volA\_dst Ein svm\_backup:

cluster dst::> snapmirror break -destination-path svm backup:volA dst

5. Wenn das automatische Löschen von Snapshot-Kopien auf dem Ziel-Volume aktiviert ist, deaktivieren Sie sie:

volume snapshot autodelete modify -vserver \_SVM\_ -volume \_volume\_ -enabled false

Im folgenden Beispiel wird das Löschen von Snapshot Kopien auf dem Ziel-Volume deaktiviert volA dst:

cluster dst::> volume snapshot autodelete modify -vserver svm backup -volume volA dst -enabled false

6. Vorhandene DP-Typ-Beziehung löschen:

snapmirror delete -destination-path <SVM:volume>

Eine vollständige Befehlssyntax finden Sie im ["Man-Page"](https://docs.netapp.com/us-en/ontap-cli-9141//snapmirror-delete.html).

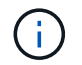

Sie müssen diesen Befehl über die Ziel-SVM oder das Ziel-Cluster ausführen.

Im folgenden Beispiel wird die Beziehung zwischen dem Quell-Volume gelöscht volA Ein svm1 Und dem Ziel-Volume volA dst Ein svm backup:

cluster dst::> snapmirror delete -destination-path svm backup:volA dst

7. Freigabe der Disaster-Recovery-Beziehung der SVM an der Quelle:

```
snapmirror release -destination-path <SVM:volume> -relationship-info
-only true
```
Im folgenden Beispiel werden die Disaster-Recovery-Beziehung für SVM veröffentlicht:

```
cluster src::> snapmirror release -destination-path svm backup:volA dst
-relationship-info-only true
```
8. Sie können die Ausgabe verwenden, die Sie im beibehalten haben snapmirror show Befehl zum Erstellen der neuen XDP-Typ-Beziehung:

```
snapmirror create -source-path <SVM:volume> -destination-path
<SVM:volume> -type XDP -schedule <schedule> -policy <policy>
```
Die neue Beziehung muss dasselbe Quell- und Zielvolume verwenden. Eine vollständige Befehlssyntax finden Sie in der man-Page.

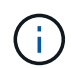

Sie müssen diesen Befehl über die Ziel-SVM oder das Ziel-Cluster ausführen.

Im folgenden Beispiel wird eine Disaster Recovery-Beziehung zwischen dem Quell-Volume in SnapMirror erstellt volA Ein svm1 Und dem Ziel-Volume volA\_dst Ein svm\_backup Die Standardeinstellung wird verwendet MirrorAllSnapshots Richtlinie:

```
cluster_dst::> snapmirror create -source-path svm1:volA -destination
-path svm backup:volA dst
-type XDP -schedule my daily -policy MirrorAllSnapshots
```
9. Neusynchronisierung der Quell- und Ziel-Volumes:

```
snapmirror resync -source-path <SVM:volume> -destination-path
<SVM:volume>
```
Zur Verbesserung der Neusynchronisierung können Sie das verwenden -quick-resync Option, aber Sie sollten beachten, dass Einsparungen durch Storage-Effizienz verloren gehen können. Eine vollständige Befehlssyntax finden Sie in der man-Page: ["SnapMirror Resync-Befehl".](https://docs.netapp.com/us-en/ontap-cli-9141/snapmirror-resync.html#parameters.html)

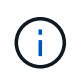

Sie müssen diesen Befehl über die Ziel-SVM oder das Ziel-Cluster ausführen. Auch wenn die Resynchronisierung keinen Basistransfer erfordert, kann sie zeitaufwendig sein. Möglicherweise möchten Sie die Neusynchronisierung in Zeiten nach außerhalb der Stoßzeiten durchführen.

Im folgenden Beispiel wird die Beziehung zwischen dem Quell-Volume neu synchronisiert volA Ein svm1 Und dem Ziel-Volume volA dst Ein svm backup:

```
cluster dst::> snapmirror resync -source-path svm1:volA -destination
-path svm backup:volA dst
```
10. Wenn Sie das automatische Löschen von Snapshot Kopien deaktiviert haben, aktivieren Sie sie erneut:

```
volume snapshot autodelete modify -vserver <SVM> -volume <volume>
-enabled true
```
#### **Nachdem Sie fertig sind**

- 1. Verwenden Sie die snapmirror show Befehl zur Überprüfung, ob die SnapMirror Beziehung erstellt wurde.
- 2. Sobald das SnapMirror XDP Ziel-Volume mit der Aktualisierung von Snapshot Kopien gemäß den Definitionen in der SnapMirror Richtlinie beginnt, verwenden Sie die Ausgabe von snapmirror listdestinations Befehl aus dem Quell-Cluster, um die neue SnapMirror XDP-Beziehung anzuzeigen.

### **Copyright-Informationen**

Copyright © 2024 NetApp. Alle Rechte vorbehalten. Gedruckt in den USA. Dieses urheberrechtlich geschützte Dokument darf ohne die vorherige schriftliche Genehmigung des Urheberrechtsinhabers in keiner Form und durch keine Mittel – weder grafische noch elektronische oder mechanische, einschließlich Fotokopieren, Aufnehmen oder Speichern in einem elektronischen Abrufsystem – auch nicht in Teilen, vervielfältigt werden.

Software, die von urheberrechtlich geschütztem NetApp Material abgeleitet wird, unterliegt der folgenden Lizenz und dem folgenden Haftungsausschluss:

DIE VORLIEGENDE SOFTWARE WIRD IN DER VORLIEGENDEN FORM VON NETAPP ZUR VERFÜGUNG GESTELLT, D. H. OHNE JEGLICHE EXPLIZITE ODER IMPLIZITE GEWÄHRLEISTUNG, EINSCHLIESSLICH, JEDOCH NICHT BESCHRÄNKT AUF DIE STILLSCHWEIGENDE GEWÄHRLEISTUNG DER MARKTGÄNGIGKEIT UND EIGNUNG FÜR EINEN BESTIMMTEN ZWECK, DIE HIERMIT AUSGESCHLOSSEN WERDEN. NETAPP ÜBERNIMMT KEINERLEI HAFTUNG FÜR DIREKTE, INDIREKTE, ZUFÄLLIGE, BESONDERE, BEISPIELHAFTE SCHÄDEN ODER FOLGESCHÄDEN (EINSCHLIESSLICH, JEDOCH NICHT BESCHRÄNKT AUF DIE BESCHAFFUNG VON ERSATZWAREN ODER -DIENSTLEISTUNGEN, NUTZUNGS-, DATEN- ODER GEWINNVERLUSTE ODER UNTERBRECHUNG DES GESCHÄFTSBETRIEBS), UNABHÄNGIG DAVON, WIE SIE VERURSACHT WURDEN UND AUF WELCHER HAFTUNGSTHEORIE SIE BERUHEN, OB AUS VERTRAGLICH FESTGELEGTER HAFTUNG, VERSCHULDENSUNABHÄNGIGER HAFTUNG ODER DELIKTSHAFTUNG (EINSCHLIESSLICH FAHRLÄSSIGKEIT ODER AUF ANDEREM WEGE), DIE IN IRGENDEINER WEISE AUS DER NUTZUNG DIESER SOFTWARE RESULTIEREN, SELBST WENN AUF DIE MÖGLICHKEIT DERARTIGER SCHÄDEN HINGEWIESEN WURDE.

NetApp behält sich das Recht vor, die hierin beschriebenen Produkte jederzeit und ohne Vorankündigung zu ändern. NetApp übernimmt keine Verantwortung oder Haftung, die sich aus der Verwendung der hier beschriebenen Produkte ergibt, es sei denn, NetApp hat dem ausdrücklich in schriftlicher Form zugestimmt. Die Verwendung oder der Erwerb dieses Produkts stellt keine Lizenzierung im Rahmen eines Patentrechts, Markenrechts oder eines anderen Rechts an geistigem Eigentum von NetApp dar.

Das in diesem Dokument beschriebene Produkt kann durch ein oder mehrere US-amerikanische Patente, ausländische Patente oder anhängige Patentanmeldungen geschützt sein.

ERLÄUTERUNG ZU "RESTRICTED RIGHTS": Nutzung, Vervielfältigung oder Offenlegung durch die US-Regierung unterliegt den Einschränkungen gemäß Unterabschnitt (b)(3) der Klausel "Rights in Technical Data – Noncommercial Items" in DFARS 252.227-7013 (Februar 2014) und FAR 52.227-19 (Dezember 2007).

Die hierin enthaltenen Daten beziehen sich auf ein kommerzielles Produkt und/oder einen kommerziellen Service (wie in FAR 2.101 definiert) und sind Eigentum von NetApp, Inc. Alle technischen Daten und die Computersoftware von NetApp, die unter diesem Vertrag bereitgestellt werden, sind gewerblicher Natur und wurden ausschließlich unter Verwendung privater Mittel entwickelt. Die US-Regierung besitzt eine nicht ausschließliche, nicht übertragbare, nicht unterlizenzierbare, weltweite, limitierte unwiderrufliche Lizenz zur Nutzung der Daten nur in Verbindung mit und zur Unterstützung des Vertrags der US-Regierung, unter dem die Daten bereitgestellt wurden. Sofern in den vorliegenden Bedingungen nicht anders angegeben, dürfen die Daten ohne vorherige schriftliche Genehmigung von NetApp, Inc. nicht verwendet, offengelegt, vervielfältigt, geändert, aufgeführt oder angezeigt werden. Die Lizenzrechte der US-Regierung für das US-Verteidigungsministerium sind auf die in DFARS-Klausel 252.227-7015(b) (Februar 2014) genannten Rechte beschränkt.

#### **Markeninformationen**

NETAPP, das NETAPP Logo und die unter [http://www.netapp.com/TM](http://www.netapp.com/TM\) aufgeführten Marken sind Marken von NetApp, Inc. Andere Firmen und Produktnamen können Marken der jeweiligen Eigentümer sein.